## 88 Second Guide  $8x8$

## Polycom – Hot Desk

## **Log in**

- 1. Dial **\*43**
- 2. At the prompt, enter your **extension number**
- 3. Enter your **voicemail password**

The phone reboots and displays your username and extension number. You can now make and receive calls.

## **Log out**

- 1. While logged in, dial **\*43**
- 2. At the prompt, enter your **extension number**
- 3. Enter your **voicemail password**

The phone reboots and displays the original hot desk extension ready for another user to log in.

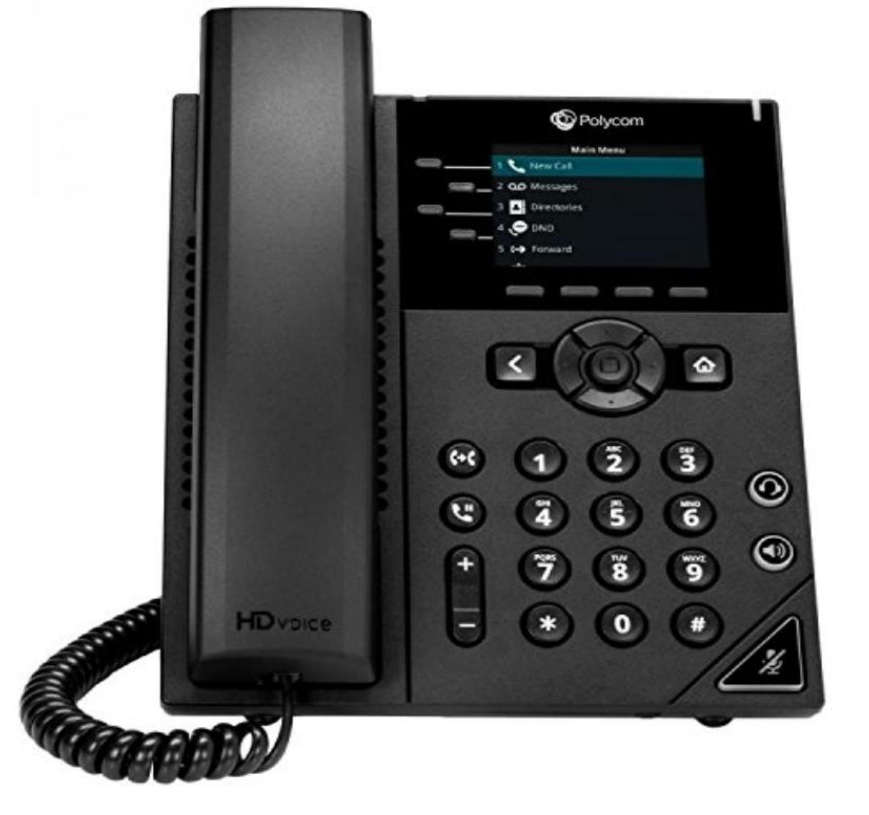

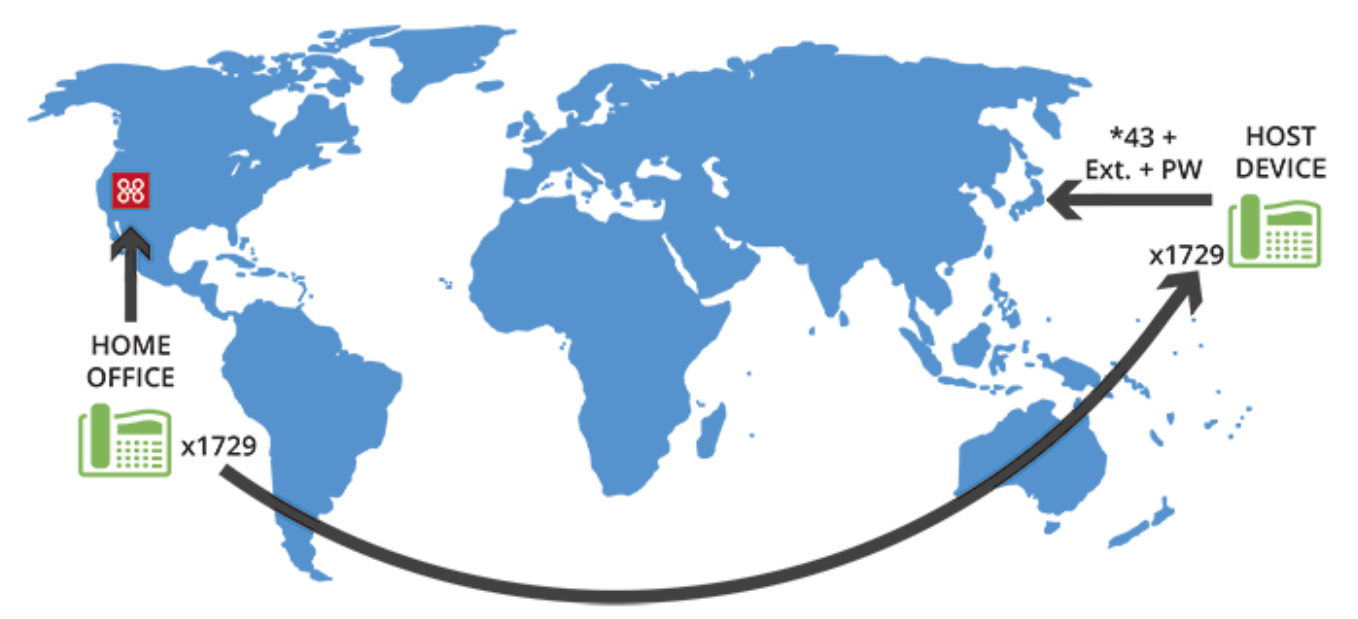

Log in anywhere globally using a hot desk phone and your extension.

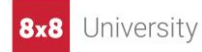